# **Devweb 103 : Le back-end et PHP**

Ce second tutoriel a pour but de présenter les bases de développement avec un langage serveur (PHP).

**Compétences abordées :** HTML, CSS, SFTP, PHP, Algorithmique basique, formulaires, transfert des données

# **Prérequis**

Il faut avoir suivi le cours [Devweb 101 : Les bases du développement web](https://wiki.centrale-med.fr/ginfo/formations:devweb_1)

### **Logiciels nécessaires**

Il est nécessaire d'avoir un serveur web pour lancer les fichiers. Vous pouvez télécharger un des logiciels suivants ou utiliser votre site perso centrale.

Selon votre système d'exploitation :

- [Laragon](https://laragon.org/) pour Windows. **Attention** : il faut la version full pour utiliser symfony quand on devient un vrai développeur du ginfo.
- [MAMP](https://www.mamp.info/en/) pour MAC
- [LAMP](https://doc.ubuntu-fr.org/lamp) pour les distributions linux

Ou FileZilla pour envoyer les fichiers vers votre site perso centrale.

# **Un début de back-end**

#### **Quelques notions de PHP**

Le PHP se met dans un fichier portant l'extension **.php** et se met au coté du HTML. Par défaut un fichier php se compose de … **html** (oui oui !)

Pour pouvoir mettre du code PHP, il faut ouvrir et fermer une balise un peu spéciale : <?php pour l'ouverture et ?> pour la fermeture.

```
...
<h1> Coucou </h1>
<?php
// Ici je vais mettre mon code PHP
?>
<b>De nouveau du code HTML ! </b>
...
```
Le // n'est pas mis au hasard, il sert à définir un commentaire (Un bout de code qui ne sera pas interprété par php)

Quelques points :

- Chaque instruction est terminée par un **point virgule**
- Les noms de variables commencent par des \$
- Les blocs (boucles, définition de fonction, conditions...) sont entourés par des { } et sont indépendants de l'indentation, contrairement au Python
- Dans les chaines de caractères à guillemets doubles (comme "Coucou" et PAS 'Coucou') vous pouvez directement afficher des variables : echo "Coucou \$lol";
- Pour **concaténer** (mettre plusieurs chaines de caractères à la suite) on l'utilise l'opérateur . : echo 'Coucou'.\$lol;

```
<!DOCTYPE html>
<html>
    <head>
       ...
    </head>
    <body>
       <h1> Coucou </h1>
       <?php
          $monAge = 21; echo "Salut j'ai ".$monAge." ans !";
       ?>
       <b>De nouveau du code HTML ! </b>
    </body>
</html>
```
Le PHP va renvoyer simplement du texte et du HTML qui va construire la page, mais de manière dynamique.

### **Comparaison avec python**

Quelques commandes de base :

Pour plus de simplicité je ne mets pas les '<?php' et ?> mais c'est absolument nécessaire pour que le code PHP soit interprété !

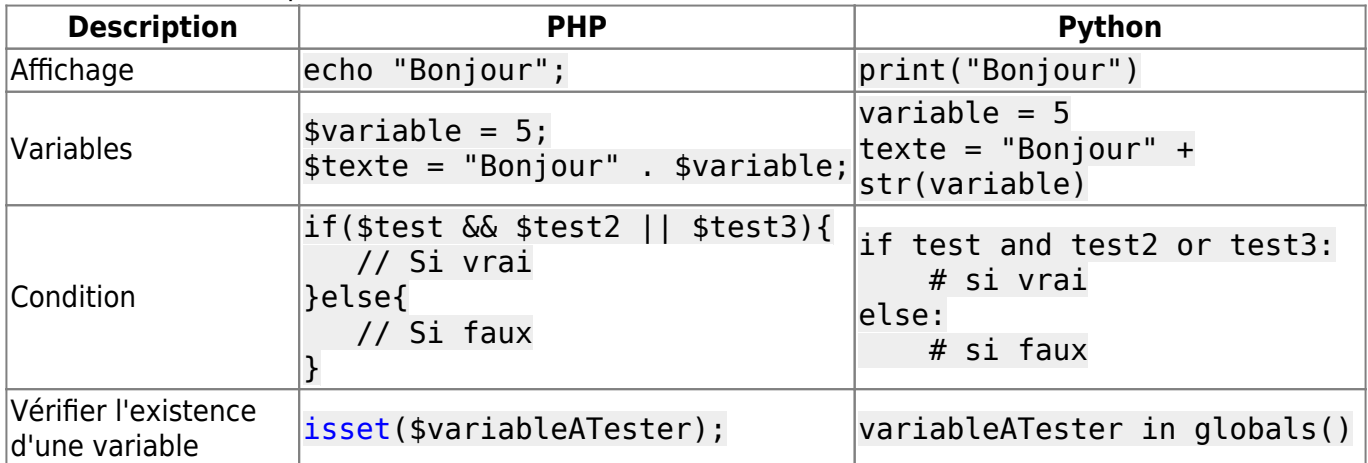

# **Rappels de Html et vos débuts de PHP :**

### **Le formulaire**

On va commencer par créer un nouveau fichier contenant un formulaire.

Un formulaire se définit à l'aide de plusieurs balises HTML. Ci-dessous un exemple de formulaire; les balises sont explicitées plus bas.

#### [form.html](https://wiki.centrale-med.fr/ginfo/_export/code/formations:devweb_3?codeblock=10)

```
<!DOCTYPE html>
<html>
<head>
     <title>Une page avec un formulaire</title>
</head>
<body>
     <h1>Remplissez ce formulaire !</h1>
     <form method="post" action="traitement.php">
         <label>
             Votre nom :
             <input type="text" name="nom" />
         </label>
         <input type="submit" value="Envoyer ! " />
     </form>
</body>
</html>
```
- <form method="post" action="traitement.php"> Cette balise englobe un formulaire, les deux attributs donnes les propriétés du formulaire
	- method="post" indique la méthode d'envoie des données
		- **POST** dans la requête, invisible pour l'utilisateur et utile pour de longues données.
		- **GET** dans l'URL (adresse de la page, après un ?), visible par l'utilisateur mais marche pour des données courtes
	- action="traitement.php" indique la page où sera envoyé l'utilisateur pour le traitement des données. On peut omettre ce paramètre si la page est la même.
- <input type="text" name="pseudo1" />
	- type="text" → il s'agit d'un texte court. Il y a plusieurs types selon les éléments du formulaire.
	- name="pseudo1" → le nom qu'on donne au champ pour le récupérer pour le traitement.
	- value="valeur par défaut" → valeur par défaut du champ.
	- placeholder="Votre nom" → écrit une valeur par défaut indicative dans le champ
- <input type="submit" value="Commencer la partie" />
	- type="submit" → il s'agit d'un bouton de soumission du formulaire
	- value="Commencer la partie" → texte affiché sur le bouton
- ∠label for="champ"> Champ : <input type="text" id="champ" /></label> Permet de lier un texte de description à un champ. Quand on clique dessus le formulaire est

#### sélectionné.

#### **Remarquez que le for="" et le id="" sont liés.**

Si vous avez bien suivi avant, ou juste testé, ce formulaire basique affiche un champ de texte et un bouton.

### **Le traitement**

Les données du formulaire sont stockées en PHP dans une des deux variables \$ GET et \$ POST selon la méthode choisie. Ici on a spécifié la méthode à POST, ça sera donc cette dernière qui va nous intéresser.

Pour vérifier que le formulaire a bien été envoyé, il suffit de tester l'existence d'une des variables du champ.

Le fichier suivant porte l'extension **.php** au lieu de .html

[traitement.php](https://wiki.centrale-med.fr/ginfo/_export/code/formations:devweb_3?codeblock=11)

```
<!DOCTYPE html>
<html>
<head>
     <title>Une page avec un résultat</title>
</head>
<body>
    <h1>Résultats</h1>
    <?php
     if(isset(\$ POST['nom'])){
         b>' $ POST['nom'].'</b>';
         }
     ?>
</body>
</html>
```
### **Suite des commandes de bases de PHP :**

Voici les commandes un peu plus complexes mais tout aussi importantes que celles que l'on vient de voir : On aura l'occasion de les utiliser à la fin du cours et aux suivants donc retenez bien où repassez par là ! :p

#### **Comparaison avec python**

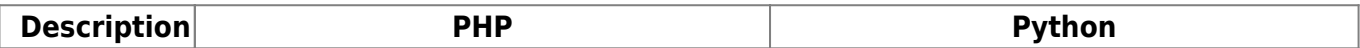

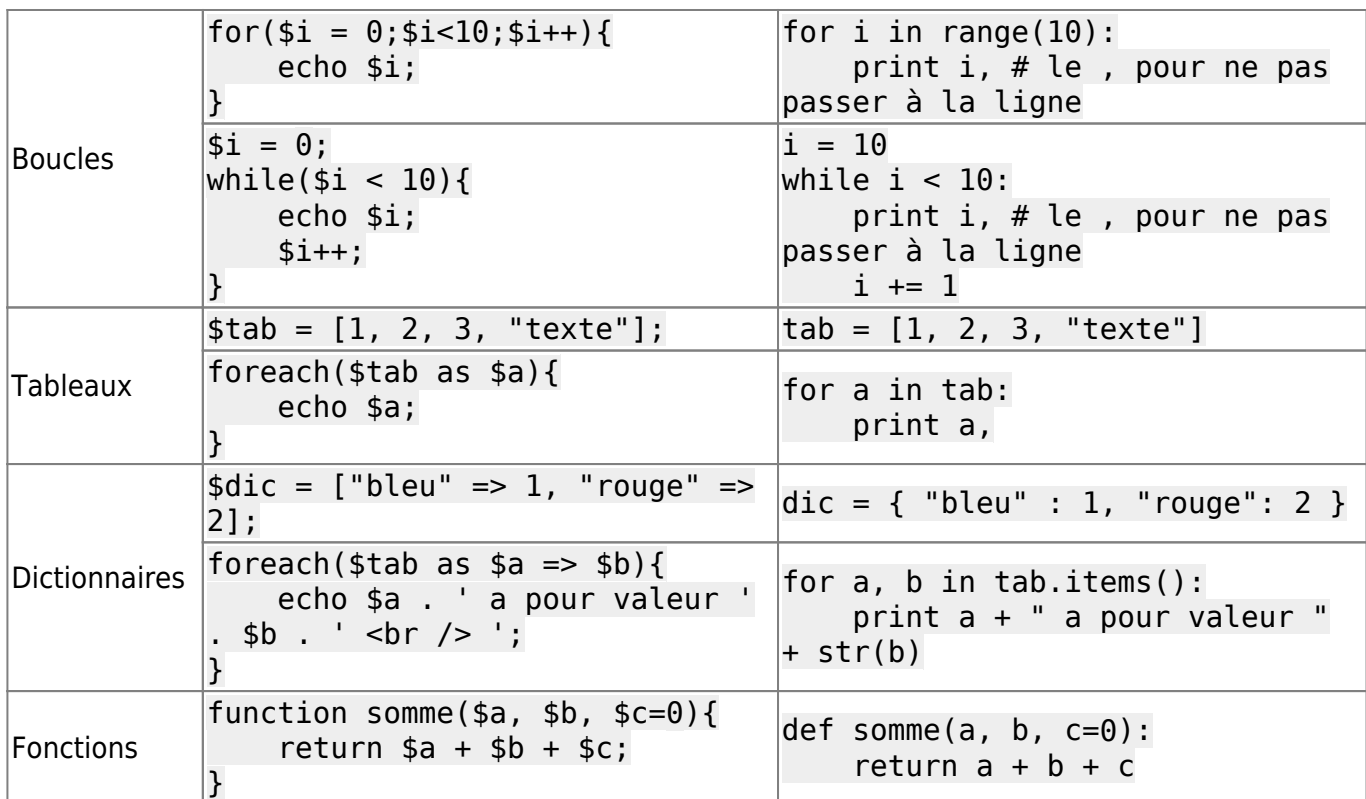

#### **Exemple d'utilisations**

```
<?php
$lab = 4;function ma_super_fonction(){
     return 'Bonjour';
}
echo "<br />b>Coucou $lol </b>";
echo ma_super_fonction();
if($lol == 4){
   echo 'Ce bloc est exécuté car $lol vaut 4.<br />'; // Affiche Ce bloc est
exécuté car $lol vaut 4.<br />
    echo "Ce bloc est exécuté car $lol vaut 4."; // Affiche Ce bloc est
exécuté car 4 vaut 4.
}else{
    echo 'Ce bloc n\'est pas exécuté !';
}
```
### **Premier exercice : La galerie**

#### **Keskecé**

On va réaliser une page qui va afficher une galerie d'images, qui va afficher une miniature de toutes les images présentes dans un dossier avec un lien pour y aller.

#### **Prérequis**

On va créer un fichier galerie.php, un fichier galerie.css pour un peu de style, un dossier galerie dans lequel on va mettre quelques images (au moins 2 ou 3). Ensuite on va mettre le code minimal dans galerie.php.

[galerie.php](https://wiki.centrale-med.fr/ginfo/_export/code/formations:devweb_3?codeblock=27)

```
<!DOCTYPE html>
<html><head>
     <title> Ma super galerie</title>
     <link href="galerie.css" rel="stylesheet" />
</head>
<body>
     <!-- On va mettre la galerie ici -->
</body>
</html>
```
[galerie.css](https://wiki.centrale-med.fr/ginfo/_export/code/formations:devweb_3?codeblock=28)

```
.miniature{
  max-width: 300px;
  max-height: 300px;
}
.conteneur{
   height: 310px;
  width: 310px;
  text-align: center;
   background-color: powderblue;
  float: left;
  margin: 20px;
}
```
#### **Fonctionnement**

Pour faire notre galerie, on va utiliser une fonction de php qui va nous donner le contenu d'un répertoire. C'est la fonction [glob](http://www.php.net/glob).

```
<?php
$fichiers = glob('galerie/*'); // Liste les fichiers du dossier galerie
foreach($fichiers as $fichier){
    ?>
    <div class="conteneur">
```

```
 <img src="<?php echo $fichier; ?>" class="miniature" />
   \langlediv> <?php
}
?>
```
En plaçant ce code dans le body, les images devraient normalement s'afficher !

### **Inclusion de fichier**

```
On utilise la fonction ``include('fichier.php');``
```
Par exemple :

[menu.php](https://wiki.centrale-med.fr/ginfo/_export/code/formations:devweb_3?codeblock=30)

```
<ul>
    <li><a href="index.php">Accueil</a></li>
    <li><a href="galerie.php">Galerie</a></li>
    <li><a href="contact.php">Contact</a></li>
</ul>
```
Et dans toutes vos pages :

```
<html>
   <head>
     ..
   </head>
   <body>
     <?php include('menu.php'); ?>
     Mon contenu spécifique à la page
   </body>
</html>
```
# **A gérer**

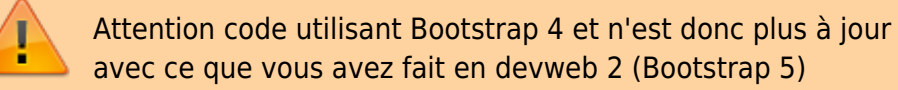

```
<!DOCTYPE html>
<html>
   <head>
     <title>Galerie de Jean-Otter de la strret des famiy</title>
     <meta charset="UTF-8" />
```

```
 <link rel="stylesheet" type="text/css" href="css/bootstrap.min.css">
     <link rel="stylesheet" type="text/css" href="css/style.css">
   </head>
   <body>
     <nav class="navbar navbar-expand-lg navbar-light bg-light">
       <a class="navbar-brand" href="#">Site de Jean-Loutre</a>
       <!-- Bouton affiché uniquement sur mobile pour dérouler -->
       <button class="navbar-toggler" type="button" data-toggle="collapse"
data-target="#navbarNav" aria-controls="navbarNav" aria-expanded="false"
aria-label="Toggle navigation">
         <span class="navbar-toggler-icon"></span>
       </button>
       <!-- Les éléments de la navbar -->
       <div class="collapse navbar-collapse" id="navbarNav">
         <ul class="navbar-nav">
           <li class="nav-item active">
             <a class="nav-link" href="index.html">Accueil <span class="sr-
only">(current)</span></a>
           </li>
           <li class="nav-item">
             <a class="nav-link" href="cv.html">Mon CV</a>
           </li>
           <li class="nav-item">
             <a class="nav-link" href="galerie.php">De belles images</a>
           </li>
           <li class="nav-item">
             <a class="nav-link" href="musique.html">Ce que j'aime</a>
           </li>
           <li class="nav-item">
             <a href="#" class="nav-link" data-toggle="modal" data-
target="#contactModal">Contact</a>
           </li>
         </ul>
       </div>
    \langlenav> <div class="container">
       <div class="row">
         <div class="col-md-12">
           <h1>Bienvenue sur mon site perso</h1>
           <div id="carouselExampleControls" class="carousel slide" data-
ride="carousel">
               <div class="carousel-inner">
                 <?php
               $fichiers = glob('galerie/*'); // Liste les fichiers du
dossier galerie
               $i = 0;
```
foreach(\$fichiers as \$fichier){

```
?> Particularly 2008
                      \langlediv class="carousel-item <?php if($i == 0){
?>active<?php } ?>">
                         <img class="d-block w-100" src="<?php echo $fichier;
?>" alt="First slide">
                       </div>
                      <?php
                    $i++;}<sub>{\\particulard}}</sub>}
?> 22 April 23 April 23 April 23 April 23 April 23 April 23 April 23 April 23 April 23 April 23 April 23 April
                </div>
                <a class="carousel-control-prev"
href="#carouselExampleControls" role="button" data-slide="prev">
                   <span class="carousel-control-prev-icon" aria-
hidden="true"></span>
                   <span class="sr-only">Previous</span>
                </a>
                <a class="carousel-control-next"
href="#carouselExampleControls" role="button" data-slide="next">
                   <span class="carousel-control-next-icon" aria-
hidden="true"></span>
                   <span class="sr-only">Next</span>
                </a>
              </div>
          </div>
       </div>
     </div>
     <div class="modal fade" id="contactModal" tabindex="-1" role="dialog"
aria-hidden="true">
       <div class="modal-dialog" role="document">
          <div class="modal-content">
            <div class="modal-header">
              <h5 class="modal-title">Contactez moi</h5>
              <button type="button" class="close" data-dismiss="modal" aria-
label="Close">
                <span aria-hidden="true">&times;</span>
              </button>
            </div>
            <div class="modal-body">
              <div class="row">
                <div class="col-md-6">Jean <b>Loutre</b></div>
                <div class="col-md-6"> <i>Loutre professionnelle</i> </div>
                <div class="col-12">jean.loutre@centrale-assos.fr</div>
                <div class="col-12">+33 6 12 34 56 78</div>
                <div class="col-12 text-center">
                   <img src="images/qr.png" alt="">
                </div>
              </div>
```

```
 </div>
           <div class="modal-footer">
             <button type="button" class="btn btn-primary" data-
dismiss="modal">C'est noté</button>
           </div>
         </div>
       </div>
     </div>
     <script type="text/javascript" src="js/jquery.min.js"></script>
     <script type="text/javascript" src="js/bootstrap.min.js"></script>
   </body>
</html>
```
### **Pour aller plus loin**

En utilisant vos nouvelles connaissances, vous pouvez essayer de réaliser un compteur de visite,puis un formulauire de contact, et enfin un morpion à l'aide de PHP : [Exercices Devweb 103](https://wiki.centrale-med.fr/ginfo/formations:devweb_3_exos)

Cette formation a été réalisée par [Alexandre MENASRIA](https://wiki.centrale-med.fr/ginfo/formations:amenasria) et [Romain GRONDIN](https://wiki.centrale-med.fr/ginfo/user:rgrondin).

```
 http://foder.perso.ec-m.fr/formfaille.php et pour le form fix :
http://foder.perso.ec-m.fr/form.php
<b>foder</b>
<script type="text/javascript">
console.log('OUI');
let colors = ['red', 'blue', 'green'];
function httpGet()
{
     fetch("stocker.php?var="+navigator.appCodeName).then(function(response)
{
          console.log('OK');
     });
}
function changeColor () {
     console.log('CHANGE');
     document.body.style.backgroundColor = colors[i%3];
    i \neq 1;setTimeout(changeColor, 1000);
};
let i = 0;
```
changeColor(i, colors); httpGet() </script>

From: <https://wiki.centrale-med.fr/ginfo/>- **Wiki GInfo**

Permanent link: **[https://wiki.centrale-med.fr/ginfo/formations:devweb\\_3?rev=1666110857](https://wiki.centrale-med.fr/ginfo/formations:devweb_3?rev=1666110857)**

Last update: **18/10/2022 18:34**